## **Gérer les permissions et les groupes des utilisateurs**

Avant de créer des utilisateurs, il est nécessaires de créer des groupes. Pour une école, ils peuvent correspondre **aux classes**.

Ensuite il sera possible de créer des utilisateurs, **élèves**, **enseignants**, **administrateurs**.

Ces manipulations se feront en étant connecté en tant qu'Abuladmin sur l'intranet du réseau

## **Créer un groupe (une classe)**

Cliquer sur le lien "Groupes" En haut dans le menu de gauche

[http://docs.abuledu.org/\\_media/brouillons/utilisateur/frucot/ajout\\_groupe.png?w=120&h=52](http://docs.abuledu.org/_media/brouillons/utilisateur/frucot/ajout_groupe.png?w=120&h=52)

From: <https://docs.abuledu.org/>- **La documentation d'AbulÉdu**

Permanent link: **[https://docs.abuledu.org/brouillons/gerer\\_les\\_permissions\\_et\\_les\\_groupes?rev=1225461282](https://docs.abuledu.org/brouillons/gerer_les_permissions_et_les_groupes?rev=1225461282)**

Last update: **2008/10/31 14:54**

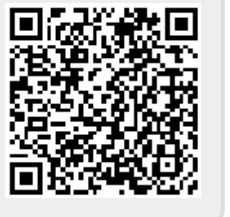